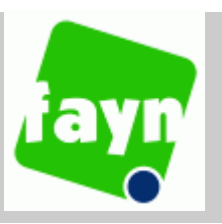

# **Link Quality Monitor – LQM**

# **Úcel**

Program slouží na testování kvality telefonní linky za použití internetového telefonického spojení (VoIP – voice over IP) vtelekomunikacní síti Fayn. Umožnuje uživateli co najjednodušším spusobem otestovat kvalitu svého internetového pripojení a zobrazit mu výsledky testování. Uživatel si muže linku otestovat ješte pred zakoupením telefónu.

### **Rešení**

Rešení je rozdelené na dve casti.

*Server* 

Je spuštený na strane poskytovatele internetové telefónie a zustáva uživateli skrytý.

*Klient*

Je spuštený u uživatele, který chce otestovat spojení s poskytovatelem internetové telefónie. LQM je volne šíritelná aplikáce a dá sa najít na web stránkách služby fayn (www.fayn.cz).

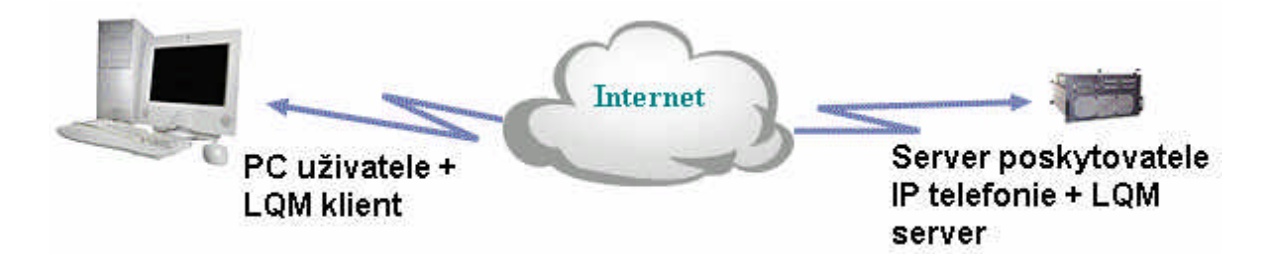

Po navázání spojení klienta se serverem se prubeh celého testu rídí na základe uživatelem nastavených hodnot klienta. Není nutné uvádet vlastnosti nebo funkcionalitu serveru, protože server je sice pro uživatele nutností, ale zustáva skrytý v hloubce internetu - uživatel musí znát jen jeho adresu a port.

#### **Klient**

Je to aplikace, která rídí celý prubeh testu. Je koncipovaná tak, aby bylo možné provádet více testu s možností uložení výsledku do souboru. Takto uložené výsledky je možné kdykoliv znovu prohlížet.

Po spuštení je automaticky vytvoren prázdny dokument a zobrazí sa základní dialog, ve kterém muže uživatel nastavit hodnoty potrebné pro prubeh testu. Všechny hodnoty jsou preddefinované arozdelené do dvou cástí. Jednu cást tvorí také hodnoty, pri kterých je predpoklad, že je uživatel bude muset menit. Druhou cást tvorí hodnoty, které uživatel bude jen zrídka menit a jsou prístupné až po stisknutí tlacítka.

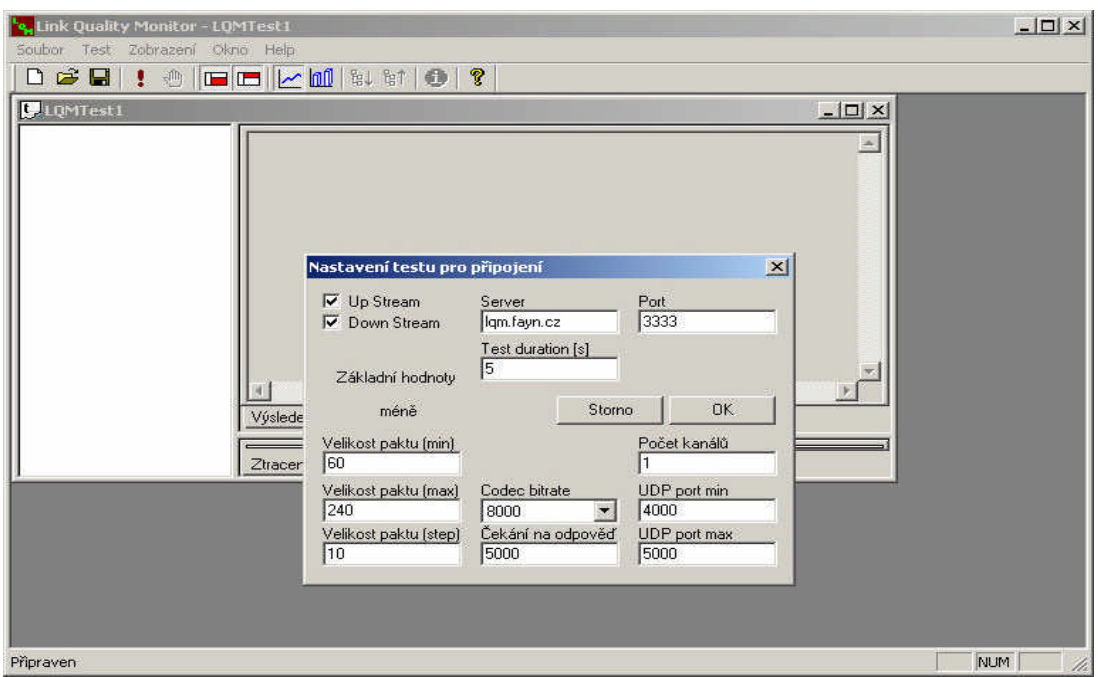

# **Rychlý test**

Pro bežné uživatele jsou všechny hodnoty prednastavené. Hned po startu programu mohou spustit test tlacídkem , OK' a pockat až test ukoncí. Výsledek se zobrazí bezprostredne po skoncení testu.

#### **Prubeh testu**

Celý test spocíva vnekolika krocích. Každý krok je daný objemem prenášených dat mezi klientem a serverem a poctem kanálu mezi nimi. Pocet kroku testu je daný horní a dolní hranicí objemem prenášených dat a maximálním poctem kanálu. Prechodem na další krok testu se zvyšuje pocet kanálu. Po dosažení maximálnío poctu kanálu se zvýši objem prenášených dat a pocet kanálu sa zníží na jeden. Po dosažení obou maximálních hodnot je test ukoncený.

V prubehu celého testu je uživatel prubežne informován o prubehu testu. Zobrazované jsou informace o spojení, prípadne o chybách pri spojení. Všechny kroky testu, tak jak jsou vykonávané, jsou zobrazované formou stromového vetvení. Z jednotlivých kroku se vytvárejí skupiny tak, aby je uživatel videl prehledne usporádané.

Základní skupiny jsou urcené objemem prenášených dat, podskupiny poctem kanálu. V nich jsou zobrazené dva, anebo jeden krok testu, v závislosti na tom, zda uživatel testuje oba smery, nebo jen jeden smer komunikace – Up Stream / Down Stream.

Pokud uživatel oznací podskupinu, anebo konkrétní krok testu, tak v jednom informacním okne se zobrazí informace o vykonaném kroku testu. Zde je zobrazené slovní ohodnocení kvality spojení a údaje o casové intervalu, v kterém byly datové

pakety vysílané, o prenesených datavých paketech, o poctu stracených, zdvojených paketech a paketech, které prišli mimo poradí. Informace je ukoncená hodnotou Nepravidelnost – (Jitter).

Pokud uživatel oznací podskupinu, tak je zobrazená informace za oba komunikacní smery, tak jak byly testované.

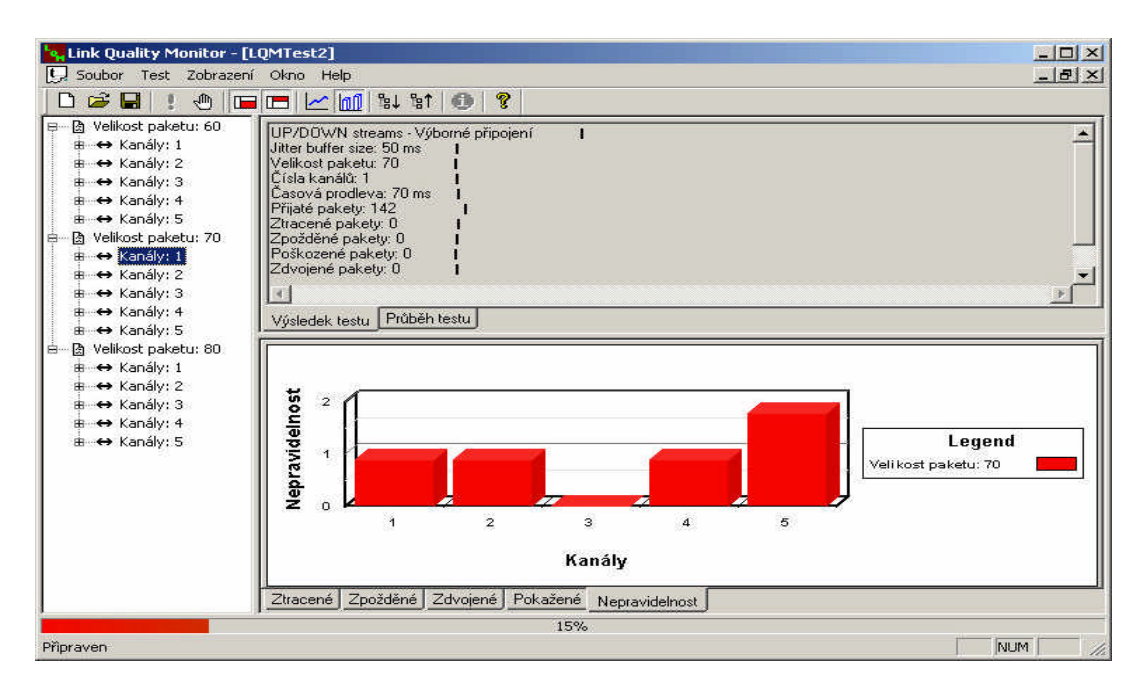

Další informace pro uživatele je grafické znázornení stracených, zdvojených datových paketu, datových paketu mimo poradí a hodnoty Nepravidelnost - (Jitter).

# **Výsledky testu**

Výsledky jsou prehledne setrídené a prezentované formou tabulky. Po vyhodnocení kvality linky si muže uživatel správne nakonfigurovat svého softwarového telefonního klienta fayn PC Phone 1.0.

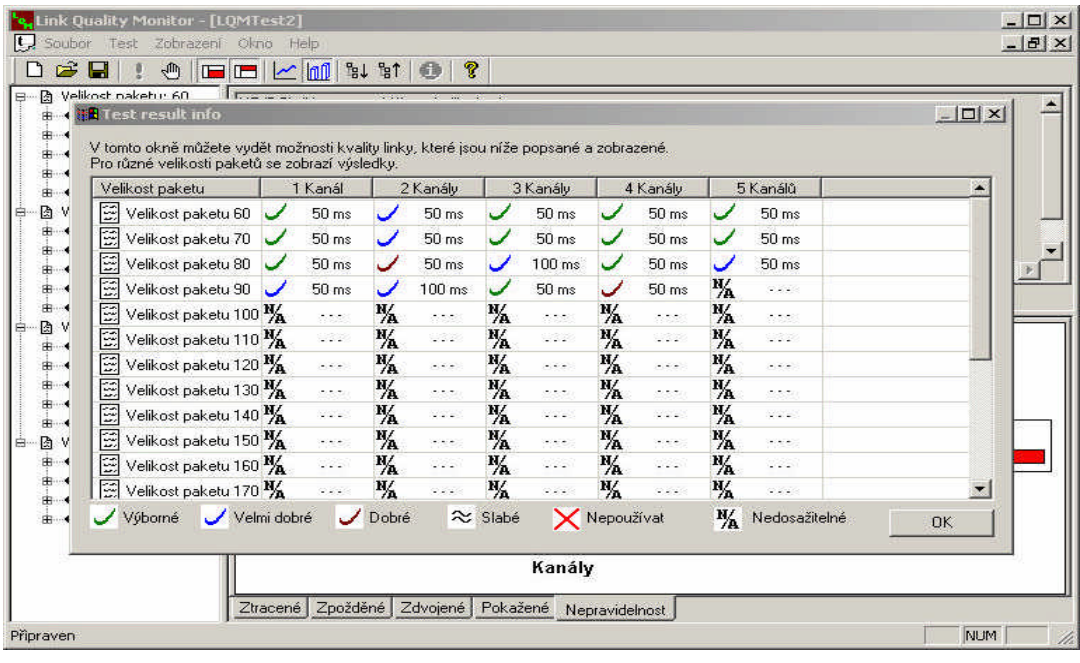

#### **Možnosti konfigurace testování:**

- volitelný rozsah poctu kanálu

Pokud uživatel predpokládá, že pres testovanou linku bude telefonovat soucasne více než jeden telefonický klient, muže si otestovat více kanálu a z výsledku testu uvidí možnosti své linky.

- volitelný rozsah ve likosti paketu

Testování paketu ruzné veliosti ukáže uživateli, která velikost je pro jeho linku najvhodnejší.

- jen smerem klient server (UPSTREAM)
- jen smerem server klient (DOWNSTREAM)
- obousmerne

Možnost otestování jen jednoho smeru prenosu.

- možnost volby bitrate použitého kodeku

Kvuli presnosti testu si užívatel muže nastavit jaký bitrate používá ve svém fayn PC Phone 1.0.

#### **Podporované OS:**

- MS Windows 98 SE
- MS Windows ME
- MS Windows 2000
- MS Windows XP